## Wie man die anderen Tickets personalisiert:

# Schritt 1

Ändere den Personalisierungbutton auf Senden um, in dem du auf den Button klickst

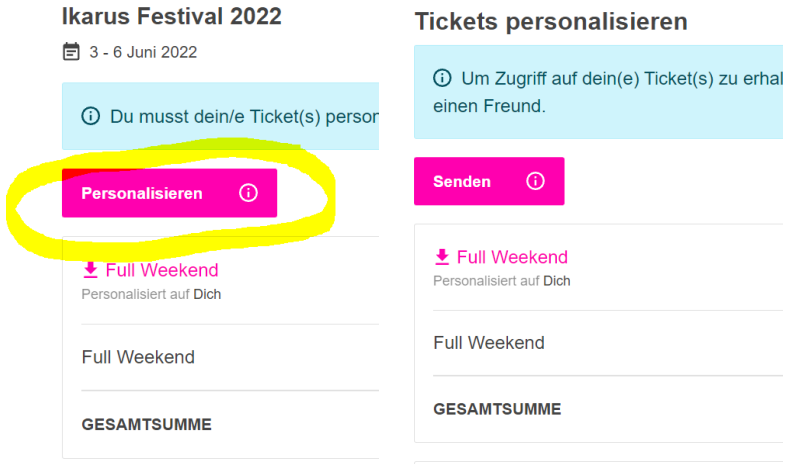

# Schritt 2

Klicke nochmal auf den Senden Button um das Fenster zu öffnen

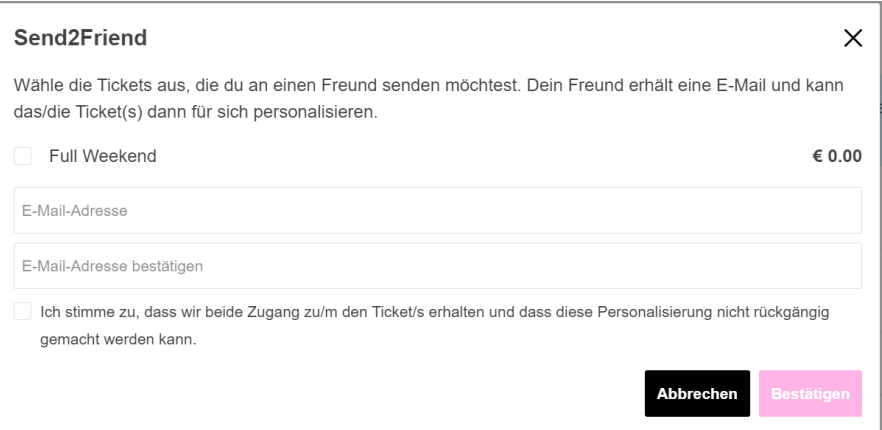

# Schritt 3

Klicke die Tickets, die an eine Person gehen sollen. Trage die Mail Adresse dieser Person ein.

## Die Person kann dann das Ticket personalisieren.

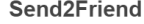

 $\times$ 

Wähle die Tickets aus, die du an einen Freund senden möchtest. Dein Freund erhält eine E-Mail und kann das/die Ticket(s) dann für sich personalisieren.

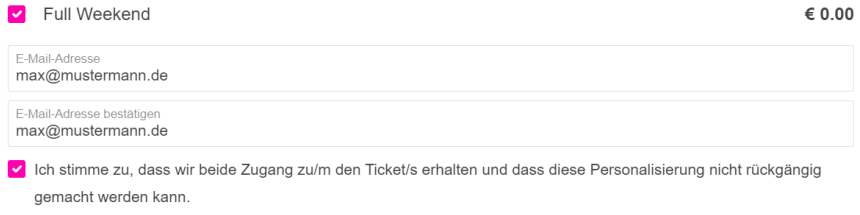

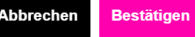